# SurveyCampaign Sub-Object v5

Last Modified on 04/27/2021 6:51 pm EDT |

The following API calls are currently available for the SurveyCampaign object:

- GET LIST
- GET CAMPAIGN
- CREATE CAMPAIGN
- UPDATE/COPY CAMPAIGN
- DELETE CAMPAIGN

Note: Alchemer API cannot be used to create SMS campaigns. Alchemer users must create an SMS campaign with the Alchemer Platform UI.

GET LIST - Get a list of all of links and campaigns for the specified survey.

https://api.alchemer.com/v5/survey/123456/surveycampaign

Note: Get requests will cache for 60 seconds. If you make repeated API get requests that are identical, the return will be cached and will thus return identical results.

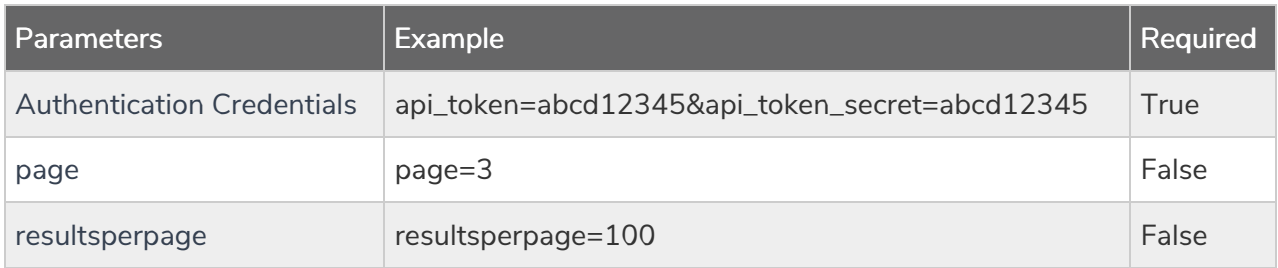

```
Response Example (.json format):
```
{ "result\_ok": true, "total\_count": "9", "page": 1, "total\_pages": 1, "results\_per\_page": 50, "data": [ { "id": "300865", "invite\_id": null, "type": "SurveyCampaign", "link\_type": "link", "subtype": "standard", "status": "Active", "name": "Default Link", "uri": "www.alchemer.com/s3/1234567/survey", "SSL": "False",

```
"primary_theme_options": null,
       "primary_theme_content": null,
       "token_variables": null,
       "limit_responses": null,
       "close_message": null,
       "link_open_date": null,
       "link_close_date": null,
       "language": "Auto",
       "date_created": "2017-10-02 15:41:41",
       "date_modified": "2017-10-02 15:41:41"
    },
     {
       "id": "300866",
       "invite_id": null,
       "type": "SurveyCampaign",
       "link_type": "link",
       "subtype": "hiddenlink",
       "status": "Active",
       "name": "Hidden Link",
       "uri": "www.alchemer.com/s3/1234567/survey",
       "SSL": "False",
       "primary_theme_options": null,
       "primary_theme_content": null,
       "token_variables": null,
       "limit_responses": null,
       "close_message": null,
       "link_open_date": null,
       "link_close_date": null,
       "language": "Auto",
       "date_created": "2017-10-02 15:41:49",
       "date_modified": "2017-10-02 15:41:49"
    },
     {
       "id": "300867",
       "invite_id": null,
       "type": "SurveyCampaign",
       "link_type": "link",
       "subtype": "standard",
       "status": "Active",
       "name": "New Link",
       "uri": "www.alchemer.com/s3/1234568/survey",
       "SSL": "True",
       "primary_theme_options": null,
       "primary_theme_content": null,
       "token_variables": null,
       "limit_responses": null,
       "close_message": null,
       "link_open_date": null,
       "link_close_date": null,
       "language": "Auto",
       "date_created": "2017-10-02 15:43:30",
       "date_modified": "2017-10-02 15:43:30"
    }
  ]
}
```
#### GET CAMPAIGN - Get information about a specific link or campaign.

https://api.alchemer.com/v5/survey/123456/surveycampaign/100000? method=GET

Note: Get requests will cache for 60 seconds. If you make repeated API get requests that are

identical, the return will be cached and will thus return identical results.

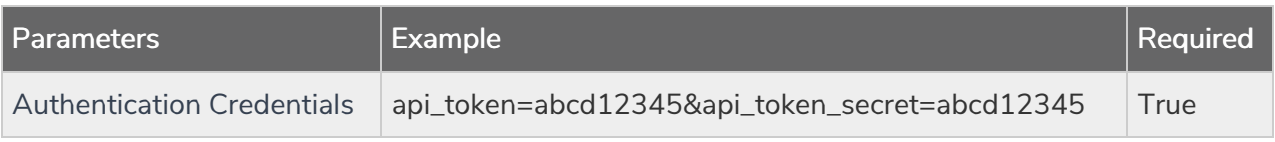

Response Example (.json format):

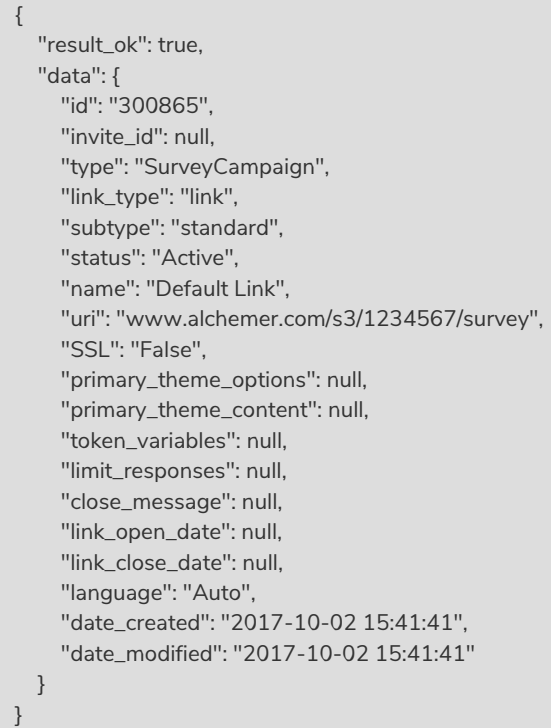

CREATE CAMPAIGN - Create a new link or campaign.

Note: Alchemer API cannot be used to create SMS campaigns. Alchemer users must create an SMS campaign with the Alchemer Platform UI.

When creating email campaigns campaigns via either the API or the UI, a default message is created. So, while you might think your next step is to use the EmailMessage object to create a message, you don't need to!

https://api.alchemer.com/v5/survey/123456/surveycampaign?\_method=PUT&type=link&name=New Link Name

| ' Parameters                      | <b>Example</b>                                 | Required |
|-----------------------------------|------------------------------------------------|----------|
| <b>Authentication Credentials</b> | api_token=abcd12345&api_token_secret=abcd12345 | True     |
| type                              | link, email, html, js, blog, iframe, popup     | True     |
|                                   |                                                |          |

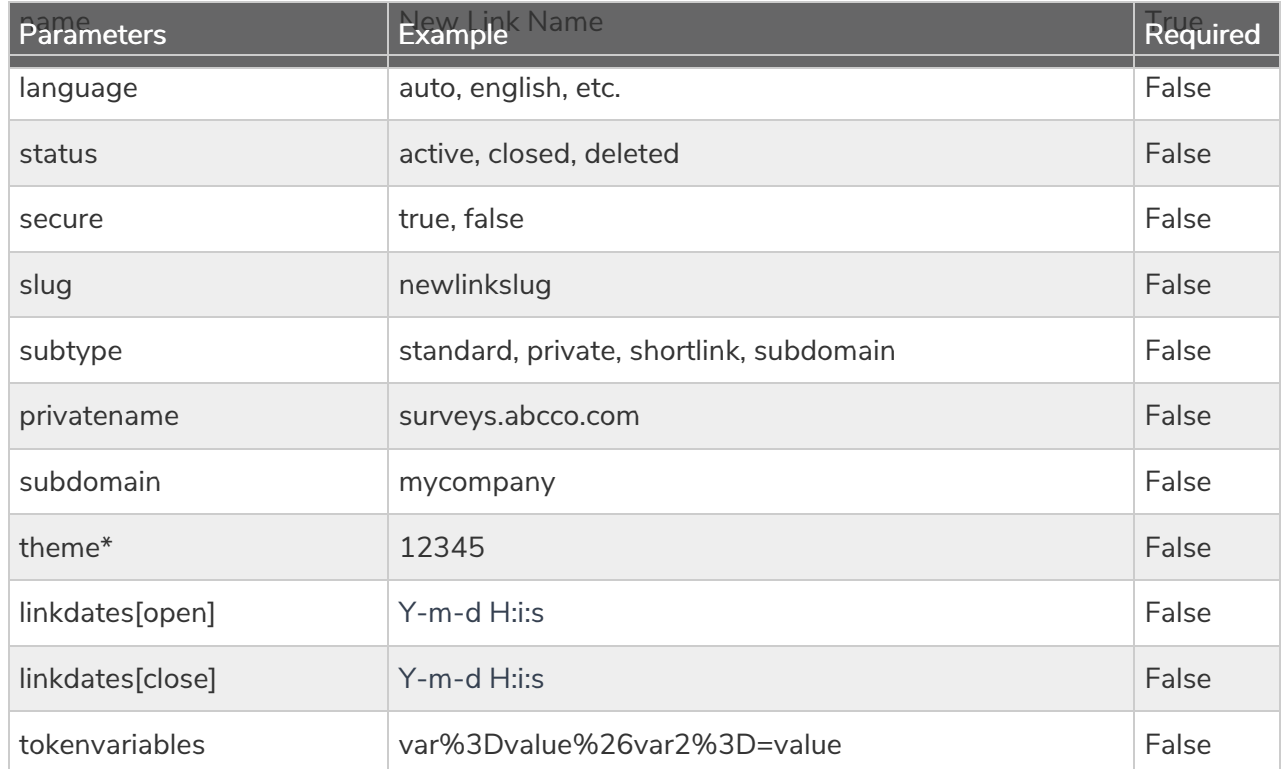

\*The theme parameter only supports saved themes in your Theme Library. To obtain the ID, go to Account <sup>&</sup>gt; Libraries <sup>&</sup>gt;

Survey Themes and select the theme you wish to use. The ID will display in the URL.

### Response Example (.json format):

```
{
  "result_ok": true,
  "data": {
    "id": "300902",
    "invite_id": null,
    "type": "SurveyCampaign",
    "link_type": "link",
    "subtype": "standard",
    "status": "Active",
    "name": "New Link",
    "uri": "www.alchemer.com/s3/1234567/8d5a71c068a5",
    "SSL": "True",
    "primary_theme_options": null,
    "primary_theme_content": null,
    "token_variables": null,
    "limit_responses": null,
    "close_message": null,
    "link_open_date": null,
    "link_close_date": null,
    "language": "Auto",
    "date_created": "2017-10-02 18:35:45",
    "date_modified": "2017-10-02 18:35:45"
  }
}
```
### UPDATE/COPY CAMPAIGN - Update and/or copy a specified link or campaign.

https://api.alchemer.com/v5/survey/123456/surveycampaign/100000?\_method=POST

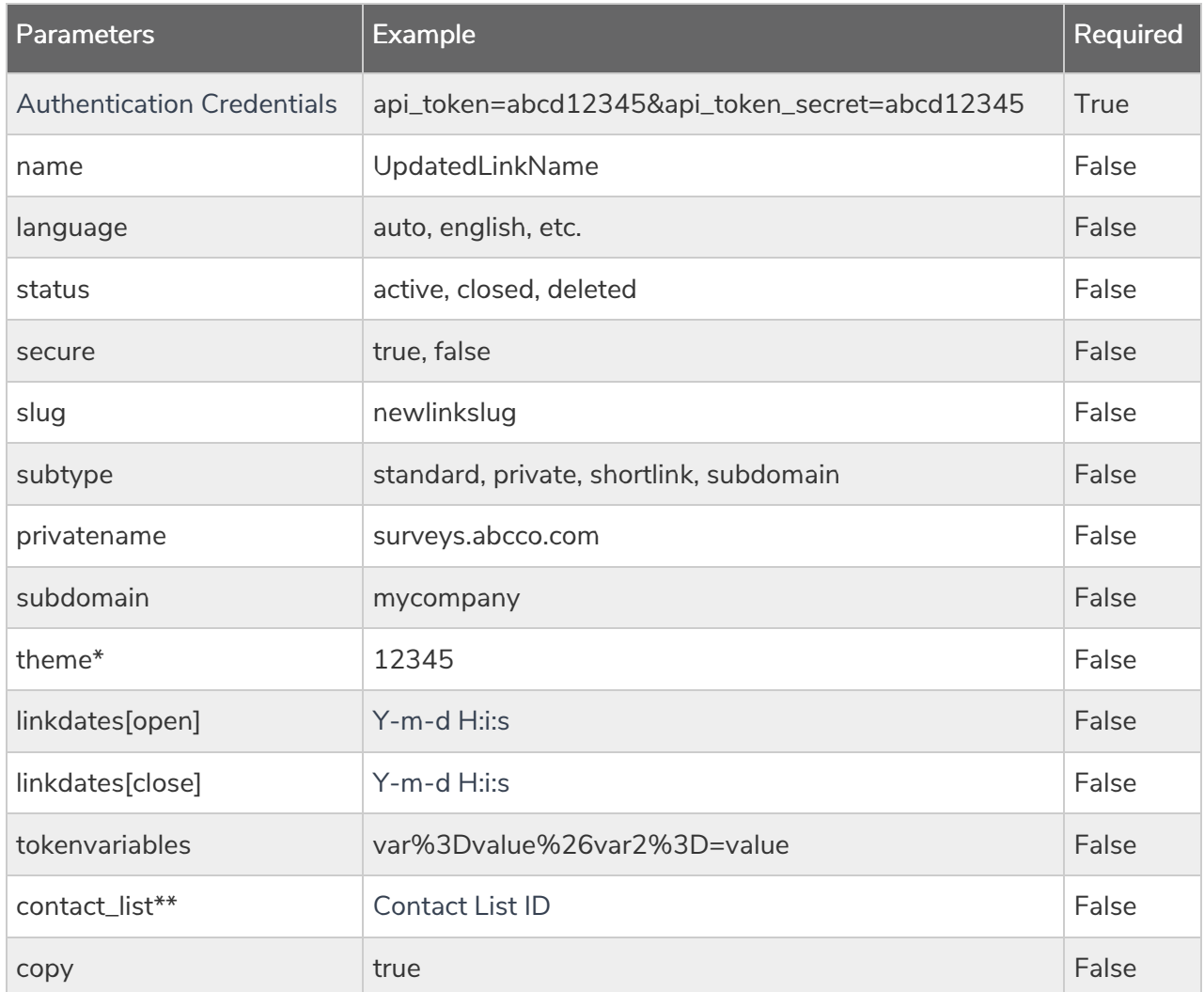

\*The theme parameter only supports saved themes in your Theme Library. To obtain the ID, go to Account <sup>&</sup>gt; Libraries <sup>&</sup>gt; Survey Themes and select the theme you wish to use. The ID will display in the URL.

\*\*Available for the campaign type of 'email', the contact\_list parameter allows you to add <sup>a</sup> ContactList to your Email Campaign. Use the following format:

https://api.alchemer.com/v5/survey/123456/surveycampaign/100000?\_method=POST&contact\_list=1

Response Example (.json format):

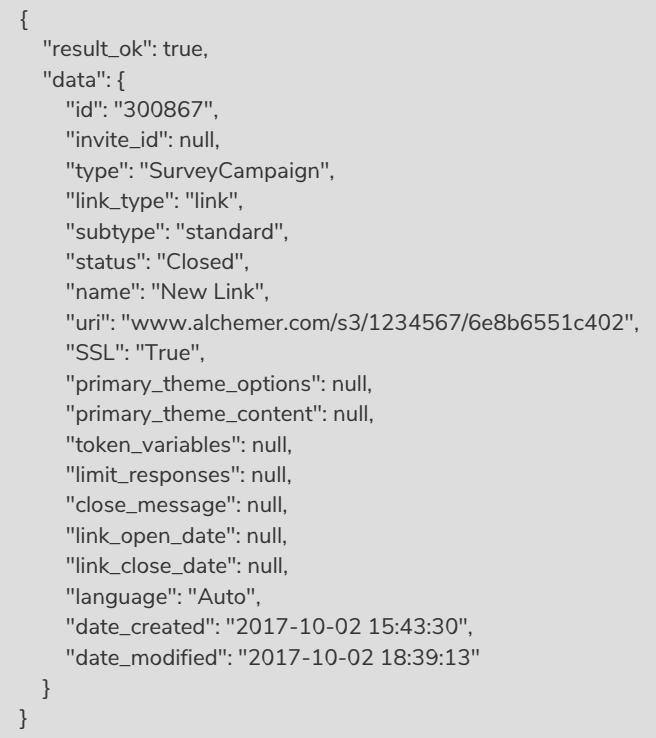

## DELETE CAMPAIGN - Delete a specific link or campaign from a survey.

https://api.alchemer.com/v5/survey/123456/surveycampaign/100000?\_method=DELETE

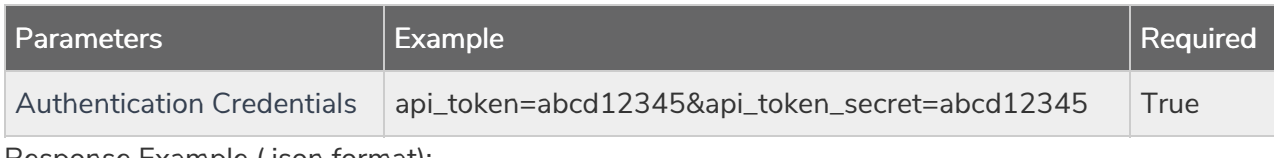

Response Example (.json format):

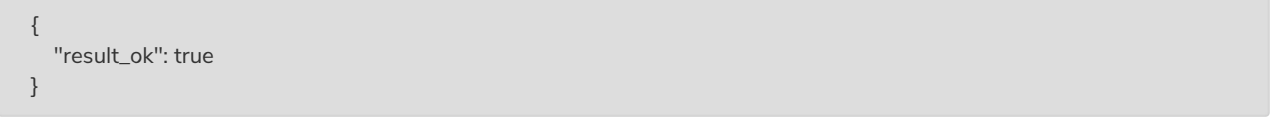